#### **CSc 120 Introduction to Computer Programing II**

*Adapted from slides by Dr. Saumya Debray*

01-c: Python review

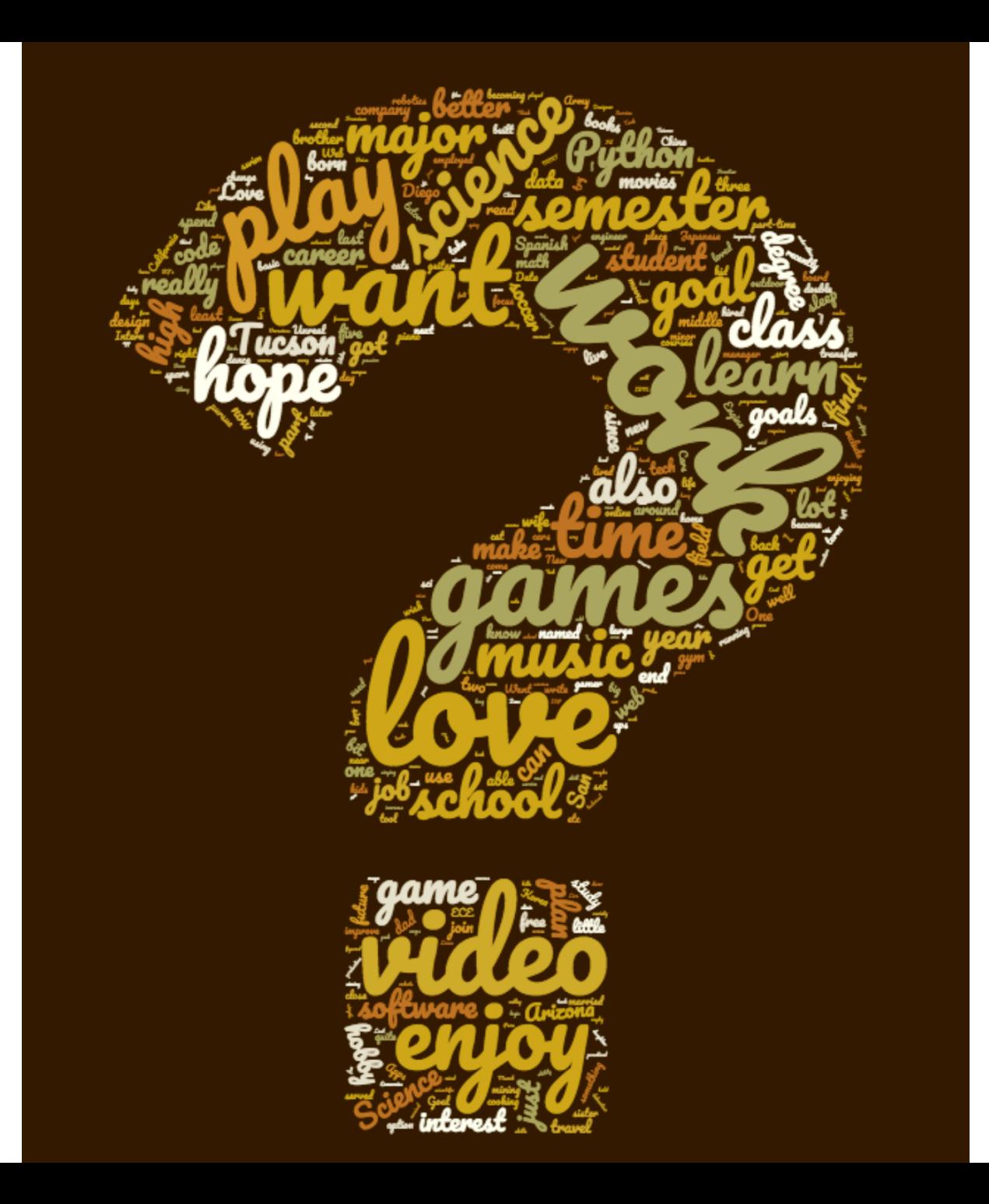

python review: lists ↔ strings

#### Strings → lists

>>> names = "John, Paul, Megan, Bill, Mary"

>>> names

```
split() : splits a string on whitespace
                                                          returns a list of strings
'John, Paul, Megan, Bill, Mary'
>>>		
\gg> names.split()
['John,', 'Paul,', 'Megan,', 'Bill,', 'Mary']
>>>		
>>>	names.split('n')	
['Joh', ', Paul, Mega', ', Bill, Mary']
>>>		
>>> names.split(',')
['John', ' Paul', ' Megan', ' Bill', ' Mary']
```
# Strings → lists

```
split() : splits a string on whitespace
                                                            returns a list of strings
                                                         split(delim):
                                                                 delim, splits the string
                                                                 															on		delim
>>> names = "John, Paul, Megan, Bill, Mary"
>>>	names
'John, Paul, Megan, Bill, Mary'
>>>		
>>>	names.split()	
['John,', 'Paul,', 'Megan,', 'Bill,', 'Mary']
>>>		
>>>	names.split('n')	
['Joh', ', Paul, Mega', ', Bill, Mary']
>>>		
>>> names.split(',')
['John', ' Paul', ' Megan', ' Bill', ' Mary']
>>>
```
#### $Lists \rightarrow strings$

 $\Rightarrow$   $\times$  = ['one', 'two', 'three', 'four'] >>>  $\gg$   $\frac{1}{2}$   $\frac{1}{2}$   $\frac{1}{2}$   $\frac{1}{2}$   $\frac{1}{2}$   $\frac{1}{2}$   $\frac{1}{2}$ 'one-two-three-four' >>>  $\gg$   $\frac{1!}{1!}$   $\frac{1}{1!}$  join(x) 'one!.!two!.!three!.!four' >>> 

delim.join(*list*) : joins the strings in *list* using the string *delim* as the delimiter 

returns a string

### String trimming

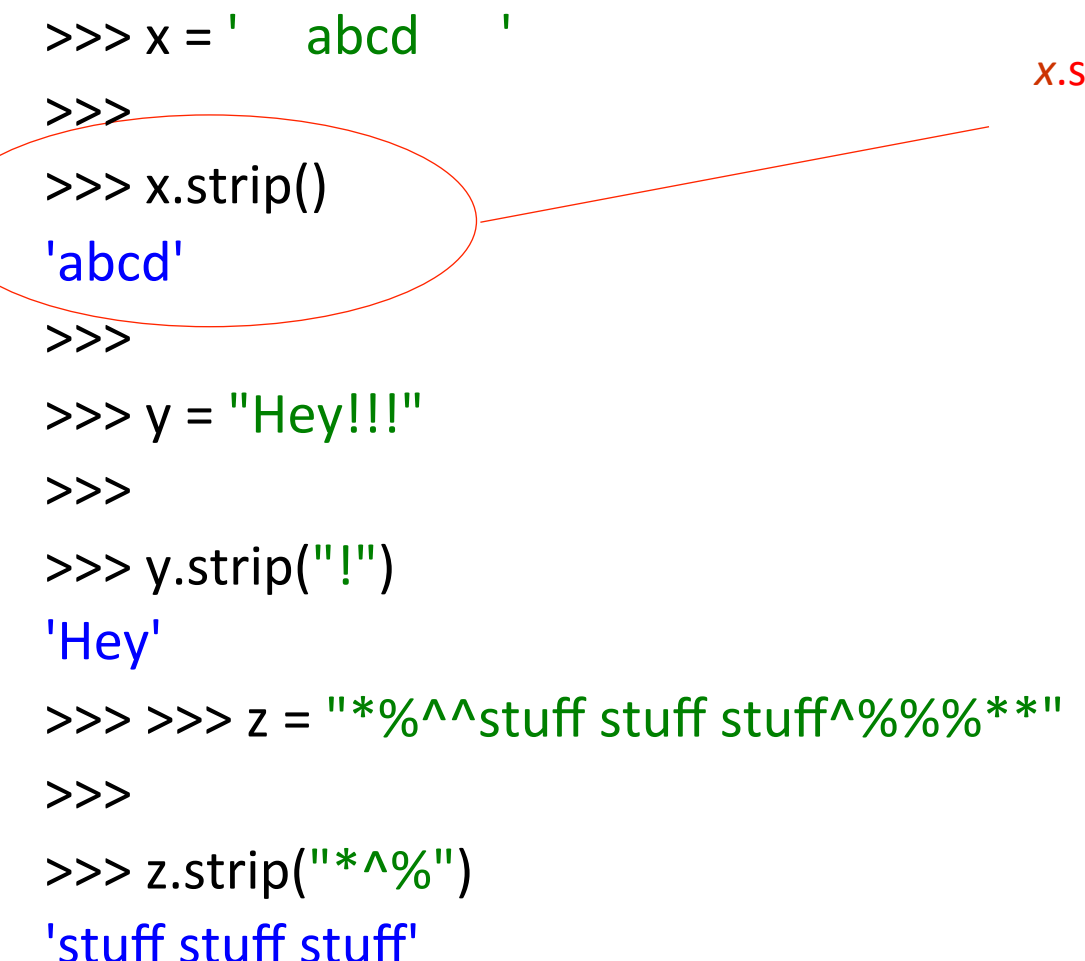

*x*.strip() : removes whitespace from either end of the string x

returns a string

#### String trimming

*x*.strip() : removes whitespace from either end of the string x returns a string  $\Rightarrow$   $\times$   $\times$  =  $'$  abcd >>>  $\gg$  x.strip() 'abcd' >>>  $\gg$  y = "Hey!!!" >>>  $\gg$  y.strip("!") 'Hey' >>> >>> z = "\*%^^stuff stuff stuff^%%%\*\*" >>>  $\gg$  z.strip("\*^%") 'stuff stuff stuff' x.strip(*string*) : given an optional argument *string*, removes any character in *string* from either end of x

# String trimming

*x*.strip() : removes whitespace from either end of the string x

x.strip(*string*) : given an optional argument *string*, removes any character in *string* from either end of x

rstrip(),  $\text{Istrip}($ ) : similar to strip() but *trims* from one end of the string

# **EXERCISE**

>>> text = "Bear Down, Arizona. Bear Down, Red and Blue."

```
\gg words = text.split()
```
>>> words

*create a list of words with no* punctuation

```
['Bear', 'Down,', 'Arizona.', 'Bear', 'Down,', 'Red', 'and', 'Blue.']
\gg words_lst = []
```

```
>>> for w in words:
```
words lst.append(w.strip(".,"))

>>> words\_lst ['Bear', 'Down', 'Arizona', 'Bear', 'Down', 'Red', 'and', 'Blue'] >>> 

# python review: reading user input II: file I/O

suppose we want to read (and process) a file "this\_file.txt" 

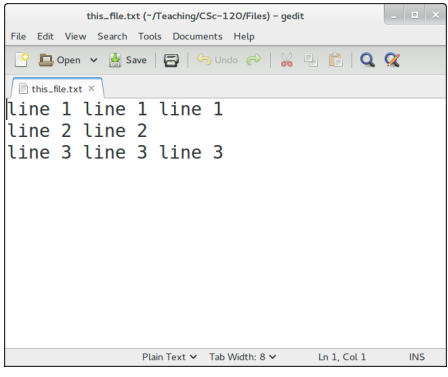

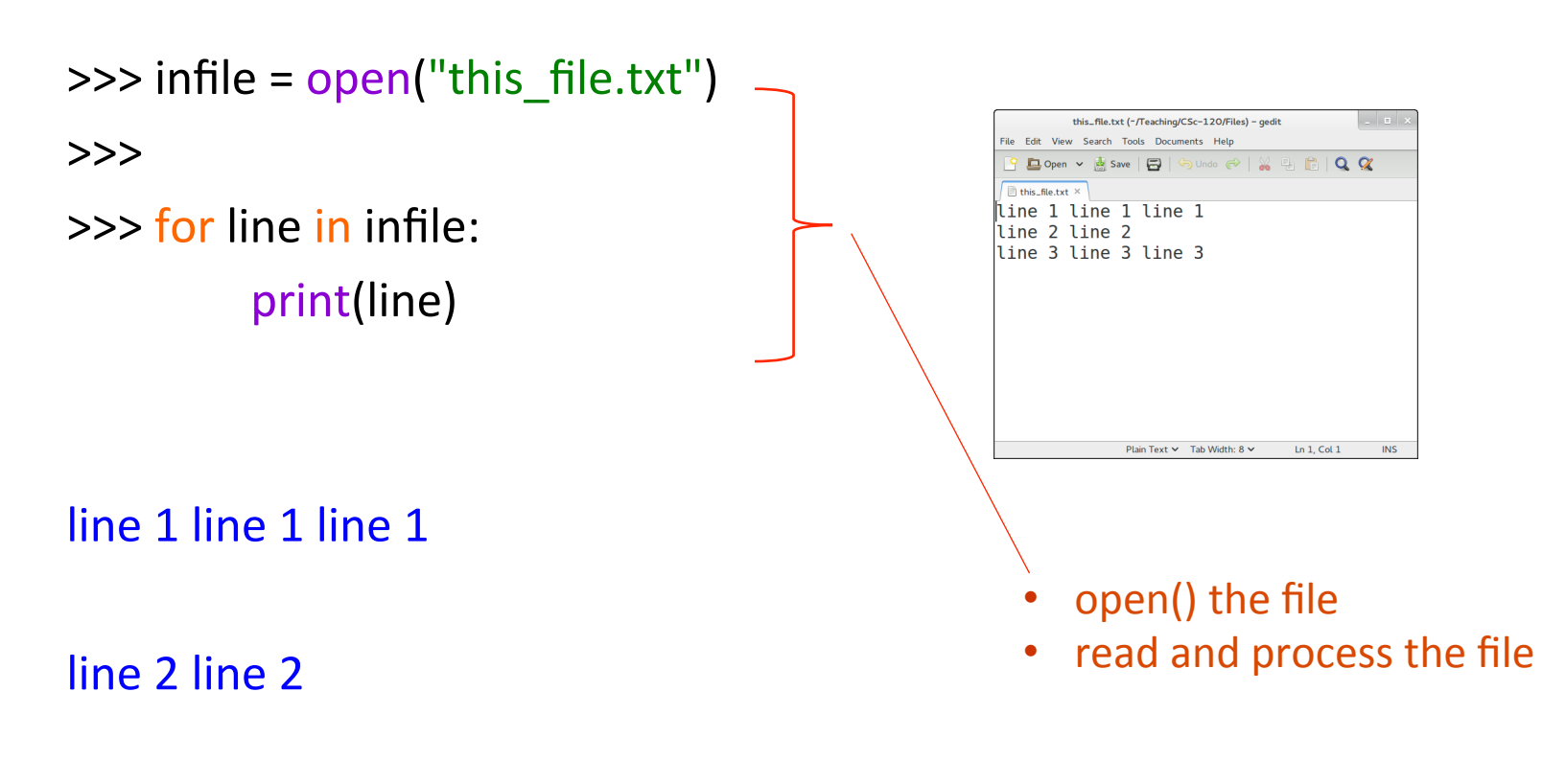

line 3 line 3

>>> 

 $\gg$  infile = open("this file.txt")

>>> 

 $\gg$  for line in infile: print(line) 

• *fileobj* = **open**(*filename*)

- *filename*: a string
- *fileobj*: a file object

line 1 line 1 line 1

line 2 line 2

line 3 line 3

 $\gg$  infile = open("this file.txt")

>>> 

 $\gg$  for line in infile: print(line) 

line 1 line 1 line 1

line 2 line 2

line 3 line 3

- *fileobj* = **open**(*filename*)
	- *filename*: a string
	- *fileobj*: a file object
- **for** *var* **in** *fileobj*:
	- reads the file a line at a time
	- assigns the line (a string) to *var*

 $\gg$  infile = open("this file.txt")

>>> 

 $\gg$  for line in infile: print(line) 

line 1 line 1 line 1

line 2 line 2

line 3 line 3

- *fileobj* = **open**(*filename*)
	- *filename*: a string
	- *fileobj*: a file object
- **for** *var* **in** *fileobj*:
	- $\cdot$  reads the file a line at a time
	- assigns the line (a string) to *var*

Note that each line read ends in a newline  $('n')$ character 

 $\gg$  infile = open("this file.txt")

>>> 

 $\gg$  for line in infile: print(line) 

line 1 line 1 line 1

line 2 line 2

line 3 line 3

At this point we've reached the end of the file and there is nothing left to read

>>> 

 $\gg$  infile = open("this file.txt")

>>> 

 $\gg$  for line in infile:

print(line) 

line 1 line 1 line 1

at this point we've reached the end of the file so there's nothing left to read

line 2 line 2

to re-read the file, we have to close it and then re-open it

line 3 line 3

#### >>>

>>> infile.close()

 $\rightarrow$ >>infile =  $open("this_file.txt")$ 

```
\gg infile = open("this_file.txt")
```
>>> 

>>> for line in infile: print(line.strip()) 

NOTE: we can use strip() to get rid of the newline character at the end of each line 

line 1 line 1 line 1 line 2 line 2 line 3 line 3

# Writing output to a file

```
open(filename,	"w"):	opens	filename
                                          in write mode, i.e., for output
>>> out_file = open("names.txt", "w")
>>>		
>>> name = input("Enter a name: ")
Enter a name: Tom
>>>		
>>> out file.write(name + '\n')
4	
>>> name = input("Enter a name: ")
Enter a name: Megan
>>> out file.write(name + '\n')
6
```
>>> out\_file.close()

# Writing output to a file

```
>>> out_file = open("names.txt", "w")
```
>>> 

```
\gg name = input("Enter a name: ")
```
Enter a name: Tom

```
>>>
```

```
>>> out file.write(name + '\n')
```
#### 4

```
>>> name = input("Enter a name: ")
Enter a name: Megan
>>> out file.write(name + '\n')
6	
>>> out_file.close()
```
**open**(*filename*, **"w")**: opens *filename* in write mode, i.e., for output

*fileobj***.write**(*string***)**: writes *string* to *fileobj*

# Writing output to a file

 $\gg$  in\_file =  $open("names.txt", "r")$ >>> for line in in\_file: print(line) 

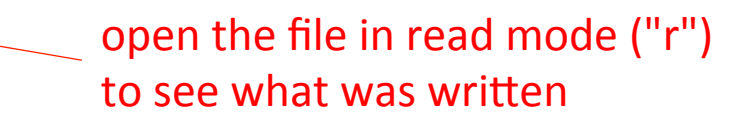

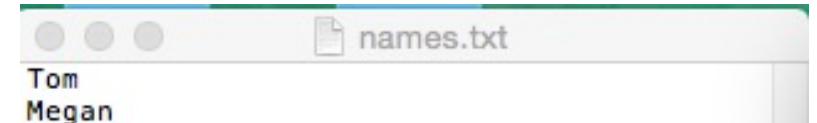

Tom 

Megan 

python review: tuples

a tuple is a sequence of values (like lists) >>>  $\Rightarrow$   $\times$  = (111, 222, 333, 444, 555)  $>>$   $\times$  $(111, 222, 333, 444, 555)$  $>>$   $x[0]$ 111  $>>x[2]$ 333  $>>$   $x[-1]$ 555  $>>$   $x[-2]$ 444 >>> 

>>>  $\Rightarrow$   $\times$  = (111, 222, 333, 444, 555)  $>>> x$ (111, 222, 333, 444, 555) >>> $x[0]$ 111  $>>$   $\times$   $[2]$ 333  $>>$   $\times$   $[-1]$ 555  $>> x[-2]$ 444 

>>> 

a tuple is a sequence of values (like lists)

- tuples use parens ()
- by contrast, lists use square brackets []
	- parens can be omitted if no confusion is possible
- special cases for tuples:
	- empty tuple: ()
	- single-element tuple: must have comma after the element:

 $(111, )$ 

>>>  $\Rightarrow$   $\times$  = (111, 222, 333, 444, 555)  $>>> x$  $(111, 222, 333, 444, 555)$  $\gg$ > x[0] 111  $>>x[2]$ 333  $>>$   $\times$   $[-1]$ 555  $>>$   $x[-2]$ 444 >>> 

a tuple is a sequence of values (like lists)

tuples use parens ()

- by contrast, lists use square brackets []
	- parens can be omitted if no confusion is possible
- special cases for tuples:
	- empty tuple: ()
	- single-element tuple: must have comma after the element:

 $(111, )$ 

indexing in tuples works similarly to strings and lists

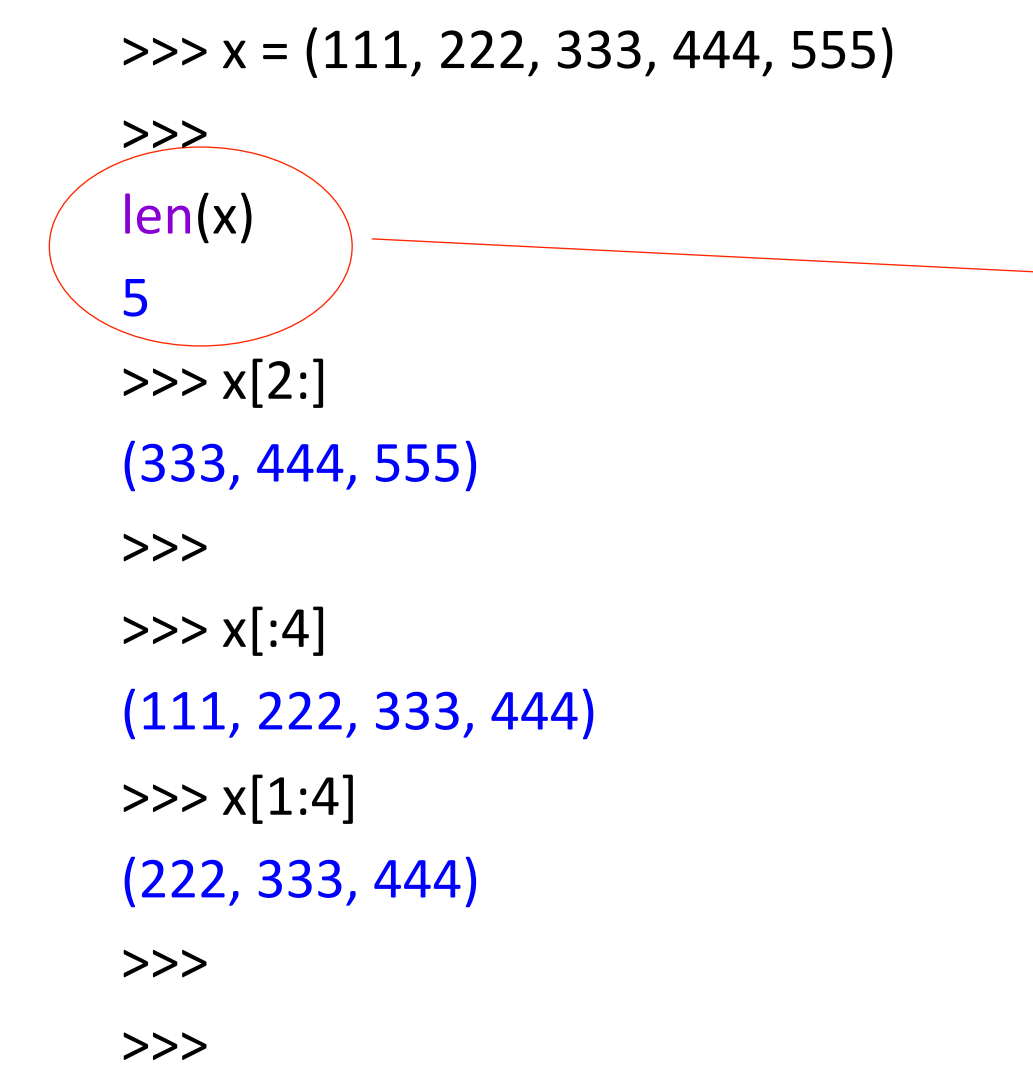

computing a length of a tuple: similar to strings and lists

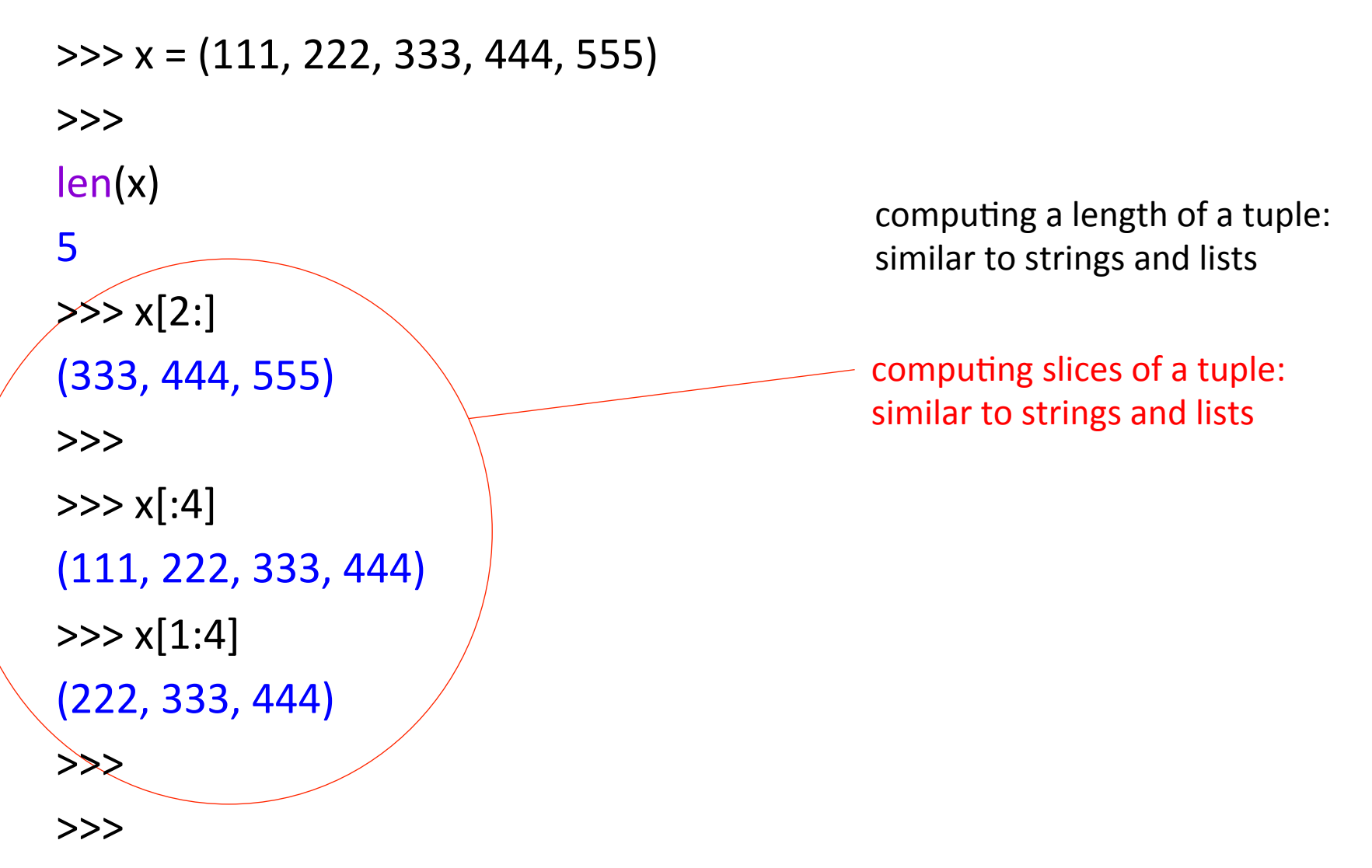

```
+ and * work similarly on tuples as for
                                            lists and strings
\Rightarrow \times = (111, 222, 333, 444, 555)
>>> x(111, 222, 333, 444, 555)>>>		
\Rightarrow y = (666, 777, 888)>>>		
>>>x + y(111, 222, 333, 444, 555, 666, 777, 888)
>>>		
>>y * 3(666, 777, 888, 666, 777, 888, 666, 777, 888)
>>>
```
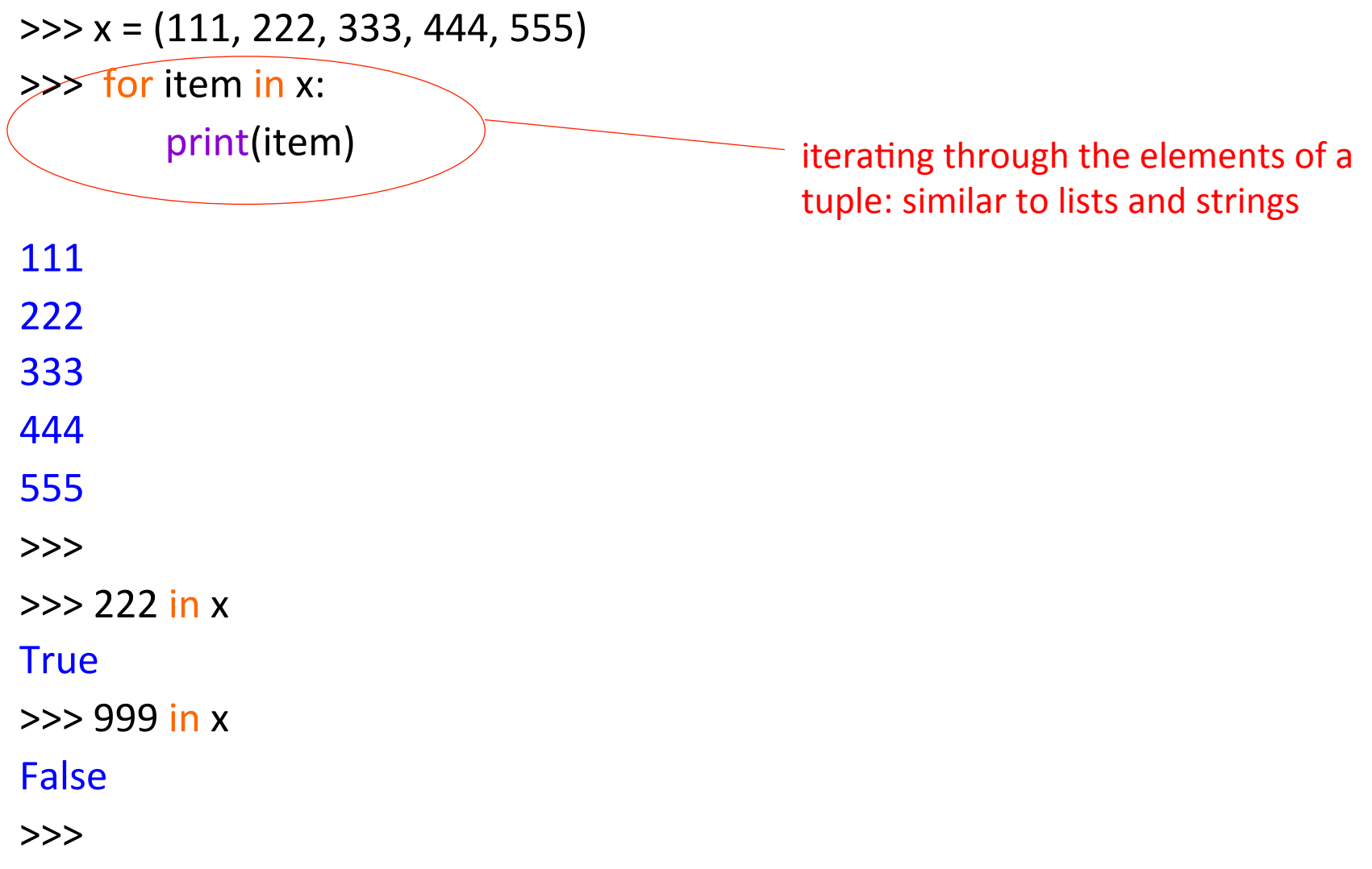

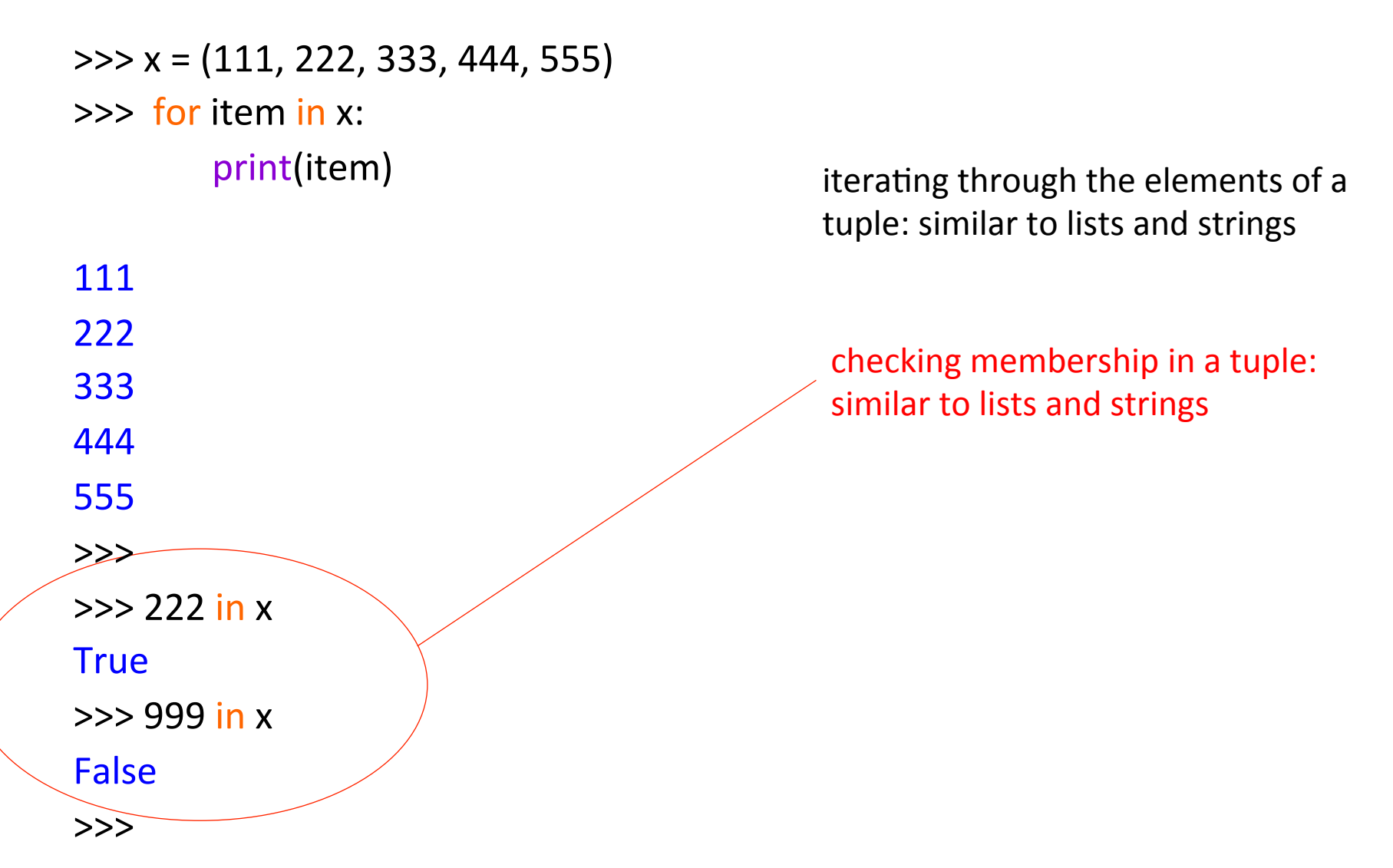

```
tuples are not mutable
\Rightarrow \times = (111, 222, 333, 444, 555)
>>> x(111, 222, 333, 444, 555)>> x[2]333	
>>>		
\gg \times x[2] = 999Traceback (most recent call last):
 File "<pyshell#102>", line 1, in <module>
  x[2] = 999TypeError: 'tuple' object does not support item assignment
>>>
```

```
>>>	x	=	(	['aa tuples	are	immutable	 ',	'bb'],	['cc',	'dd'],	['ee']	)
```
 $>>x[0] = 'ff'$ 

Traceback (most recent call last):

File "<pyshell#108>", line 1, in <module>

 $x[0] = 'ff'$ 

TypeError: 'tuple' object does not support item assignment

```
\Rightarrow \times = ( ['aa', 'bb'], ['cc', 'dd'], ['ee'] ) \qquad \qquad tuples are immutable
```
 $>> x[0] = 'ff'$ 

Traceback (most recent call last):

File "<pyshell#108>", line 1, in <module>

 $x[0] = 'ff'$ 

TypeError: 'tuple' object does not support item assignment

```
\Rightarrow \times [0][0] = 'ff'
```
lists are mutable

 $>>> x$ 

```
(['ff', 'bb'], ['cc', 'dd'], ['ee'])
```

```
tuples are immutable
\Rightarrow \times = ( ['aa', 'bb'], ['cc', 'dd'], ['ee'] )
>> x[0] = 'ff'Traceback (most recent call last):
 File "<pyshell#108>", line 1, in <module>
  x[0] = 'ff'TypeError: 'tuple' object does not support item assignment
\Rightarrow \times [0] [0] = 'ff'
>>> x(['ff',	'bb'],	['cc',	'dd'],	['ee'])	
\Rightarrow \times [0][0][0] = 'a'
Traceback	(most recent call last):	
 File " <pyshell#112>", line 1, in \leq module>
  x[0][0][0] = 'a'TypeError: 'str' object does not support item assignment
>>>		
                                                                       lists are mutable
                                                                       strings are immutable
```

```
Python 3.4.3 Shell
                                                           College
Eile Edit Shell Debug Options Window Help
Python 3.4.3 (default, Nov 17 2016, 01:08:31)
                                                                               x \rightarrow (\sqrt{1 + x})IGCC 4.8.4] on linux
Type "copyright", "credits" or "license()" for more informat
ion.
| >> x = ( |'aaa', 'bbb'] , [ 'ccc', 'ddd'] , [ 'eee'] )حححا
| >> x[0] = 'fft'Traceback (most recent call last):
 File "<pyshell#2>", line 1, in <module>
   x[0] = 'fff'TypeError: 'tuple' object does not support item assignment
\rightarrow| >> x[0][0] = 'fft'>>x|(['fff', 'bbb'], ['ccc', 'ddd'], ['eee'])
ححجا
| >> x[0][0][0] = 'a'Traceback (most recent call last):
                                                                       a	 a	 a	
 File "<pyshell#7>", line 1, in <module>
   x[0][0][0] = 'a'TypeError: 'str' object does not support item assignment
|>>>∣
                                                                                        b b b
```
**d d d c c c e e e**   $\downarrow$   $\downarrow$   $\downarrow$   $\downarrow$   $\downarrow$   $\downarrow$   $\downarrow$   $\downarrow$   $\downarrow$   $\downarrow$   $\downarrow$  $\begin{array}{ccc} 0 & 1 & 2 \\ \hline \end{array}$  tuple (immutable) list (mutable) string (immutable) 

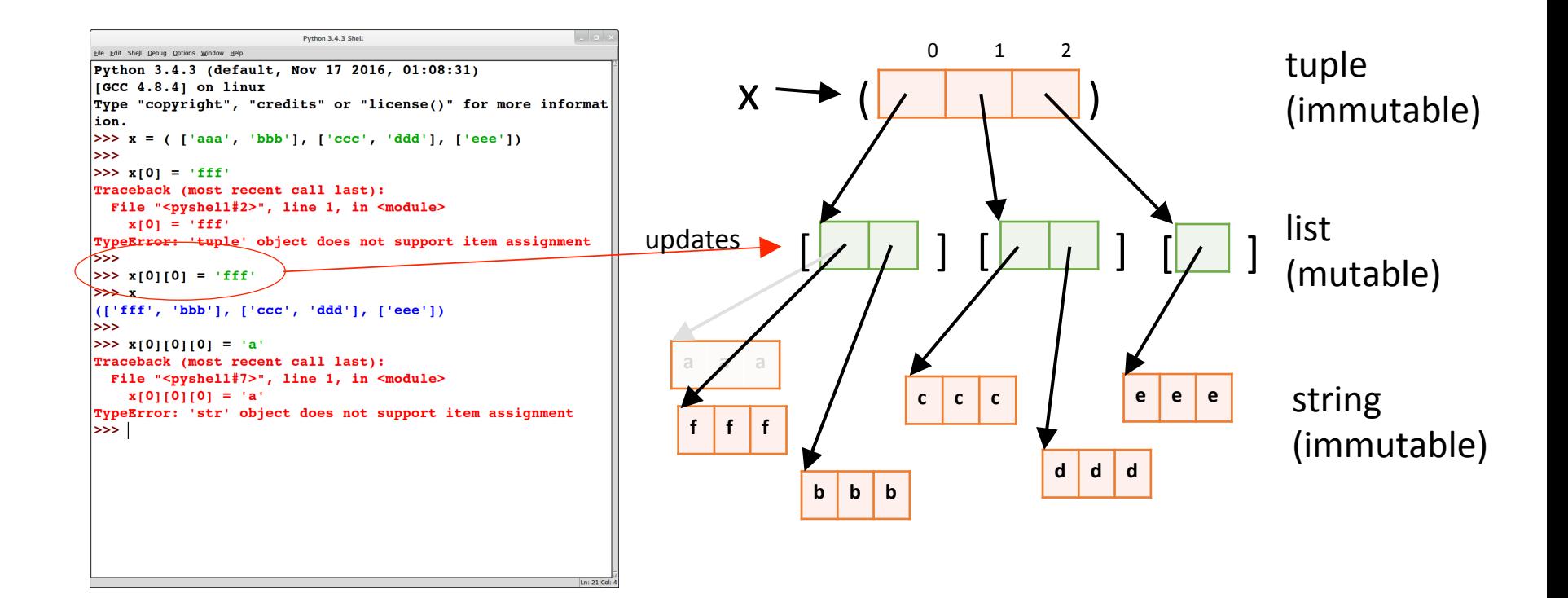

# **EXERCISE**

$$
>> x = [(1, 2, 3), (4, 5, 6), (7, 8, 9)]
$$
  

$$
>> x[0][0] = (2, 3, 4)
$$

*do you think will be printed out?* 

 $\Rightarrow$   $\times$   $[0] = [2, 3, 4]$ 

what do you think will be *printed out?* 

# Why use tuples?

At the implementation level, tuples are much simpler than lists:

- lists are mutable; tuples are immutable
	- this means that the implementation can process tuples without having to worry about the possibility of updates
- lists have methods (e.g., append); tuples do not have methods
- $\Rightarrow$  Tuples can be implemented more efficiently than lists

# Summary: sequence types

#### Sequence types include: strings, lists, and tuples

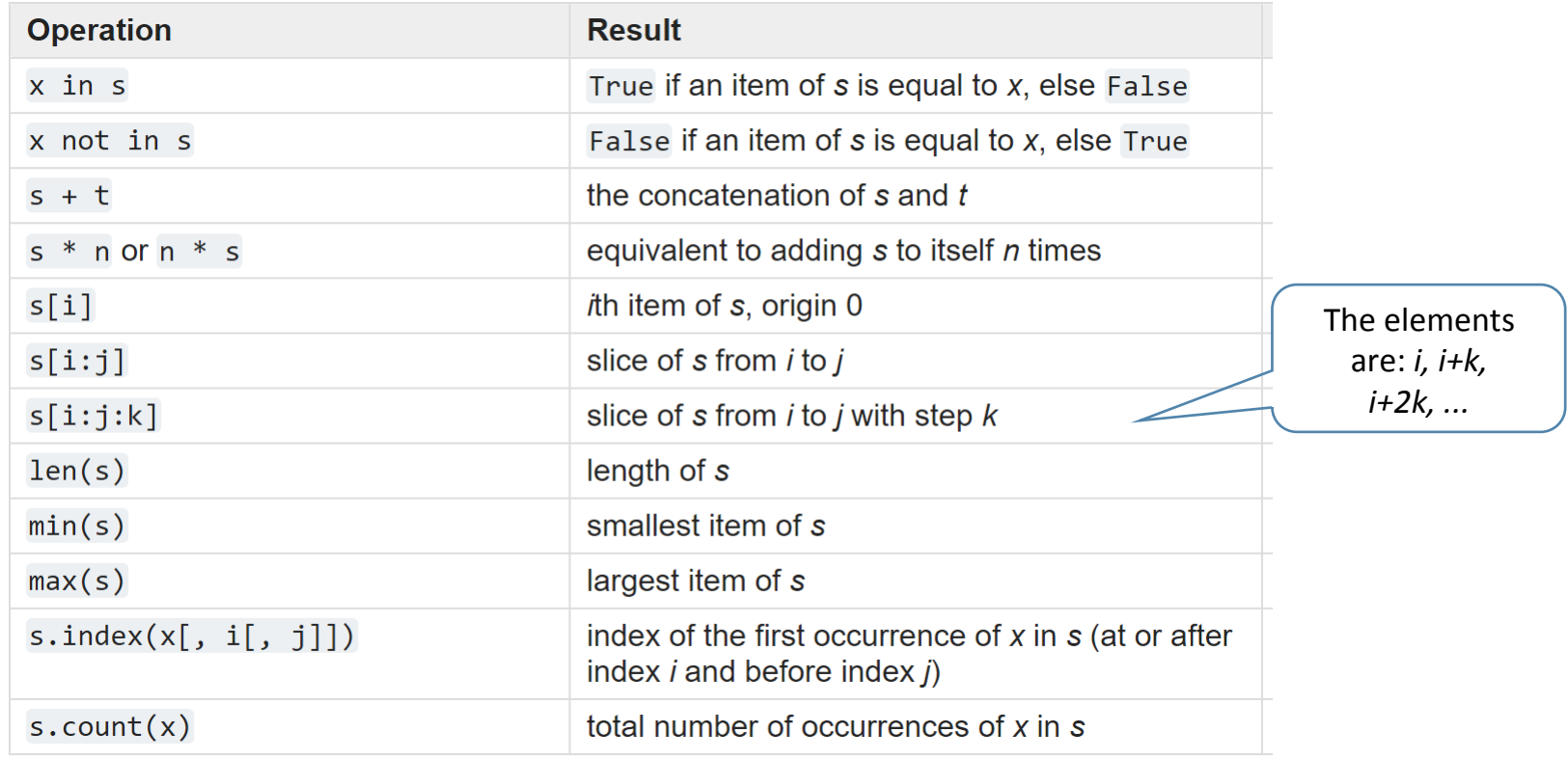

Source: https://docs.python.org/3/library/stdtypes.html#sequence-types-list-tuple-range

python review: dictionaries

- A dictionary is like an array, but it can be indexed using strings (or numbers, or tuples, or any immutable type)
	- the values used as indexes for a particular dictionary are called its *keys*
	- think of a dictionary as an unordered collection of *key* : *value* pairs
	- empty dictionary:  $\{\}$
- It is an error to index into a dictionary using a nonexistent key

```
empty	dicYonary >>>	crs_units	=	{}	
\gg crs units['csc 110'] = 4
\gg crs units['csc 120'] = 4
\Rightarrow \ge crs units['csc 352'] = 3
\gg course = \text{csc } 110'>>>		
>>> crs_units[course]
4	
>>> crs_units
\{ 'csc 110': 4, 'csc 120': 4, 'csc 352': 3 \}>>>
```
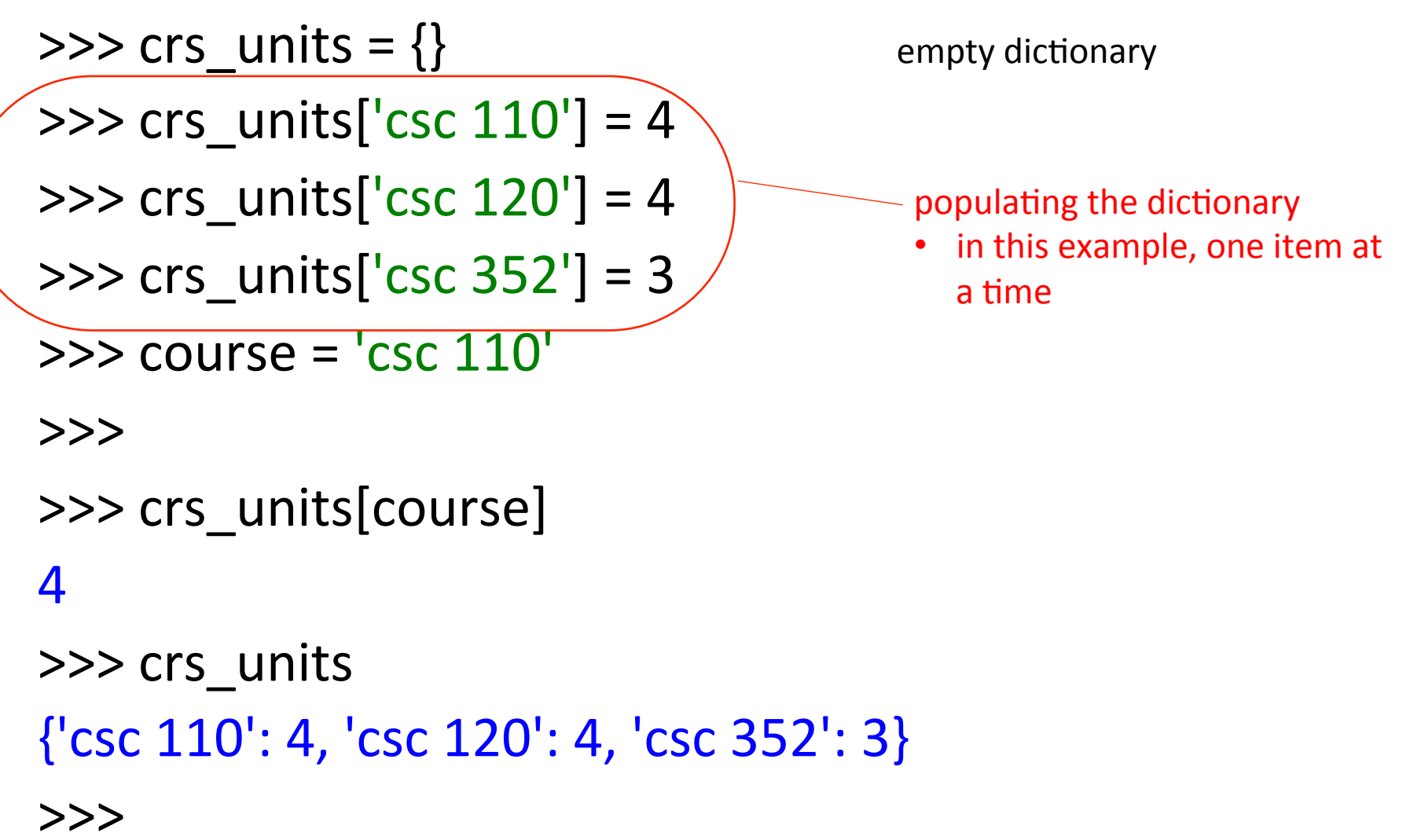

>>>  $crs$  units =  $\{\}$  $\Rightarrow$   $\ge$  crs\_units['csc 110'] = 4  $\gg$  crs\_units['csc 120'] = 4  $\Rightarrow$   $\ge$  crs units['csc 352'] = 3  $\ge$   $\ge$  course =  $\text{csc } 110'$ >>> >>> crs\_units[course] 4 >>> crs\_units {'csc 110': 4, 'csc 120': 4, 'csc 352': 3} populating the dictionary

>>> 

in this example, one item at

a time

(indexing) 

looking using keys

>>>  $crs_u = \{\}$ >>>  $crs$  units[' $csc$   $110'$ ] = 4  $\Rightarrow$   $\ge$  crs units['csc 120'] = 4  $\Rightarrow$   $\frac{1}{2}$  crs\_units['csc 352'] = 3  $\Rightarrow$  course =  $\text{csc } 110'$ >>> >>> crs\_units[course] 4 >>> crs\_units

>>> 

{'csc 110': 4, 'csc 120': 4, 'csc 352': 3} 

#### populating the dictionary

in this example, one item at a time

looking using keys (indexing) 

we can populate it using this syntax

```
العالب
                             Python 3.4.3 Shell
Elle Edit Shell Debug Options Window Help
Python 3.4.3 (default, Nov 17 2016, 01:08:31)
IGCC 4.8.4] on linux
Type "copyright", "credits" or "license()" for more informat
ion.
| >> \text{crs units} = \{\}| >> \text{ cars} units ['csc 110'] = 4
>>> crs units['csc 120'] = 4
>> crs units['csc 352'] = 3
\rightarrow| >> \text{ course} = ' \text{csc} 110'|>>>>>> crs units[course]
\rightarrow| >> crs units
{'csc 110': 4, 'csc 120': 4, 'csc 352': 3}
>>>> crs units['mis 115']
Traceback (most recent call last):
  File "<pyshell#12>", line 1, in <module>
    crs units['mis 115']
KeyError: 'mis 115
 ≫
```
empty dictionary

populating the dictionary

in this example, one item at a time

looking up the dictionary (indexing)

looking at the dictionary

we can use this syntax to populate the dictionary too

indexing with a key not in the dictionary is an error (**KeyError**)

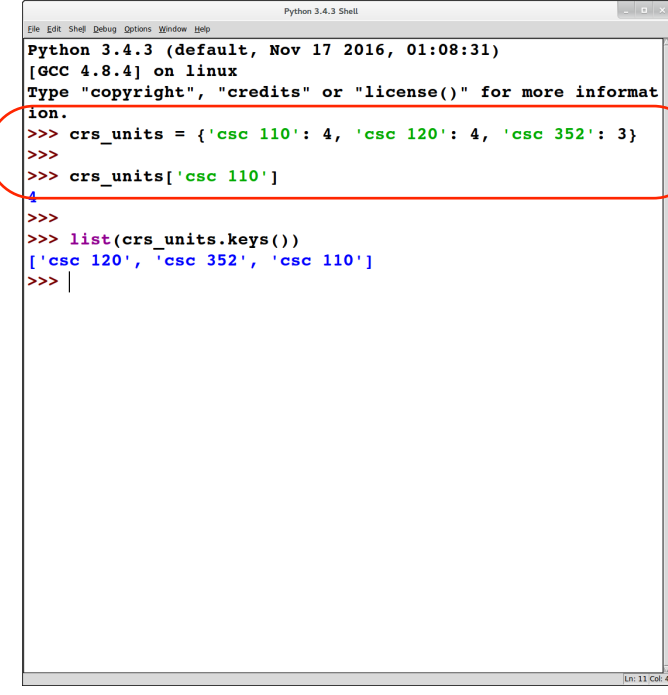

initializing the dictionary

• in this example, several items at once

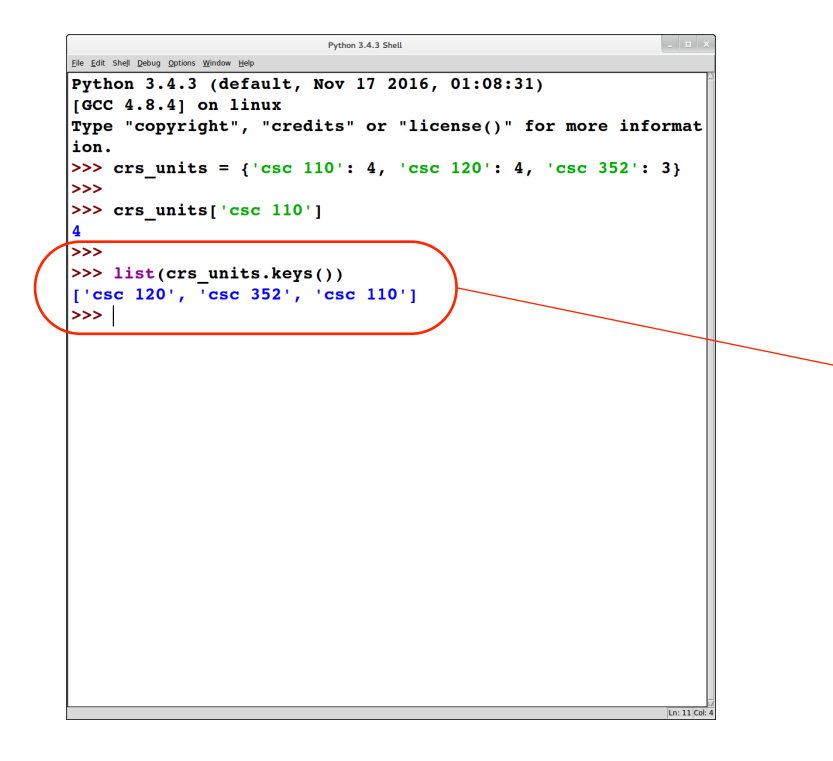

initializing the dictionary

• in this example, several items at once

getting a list of keys in the dictionary

useful since it's an error to index into a dictionary with a key that is not in it

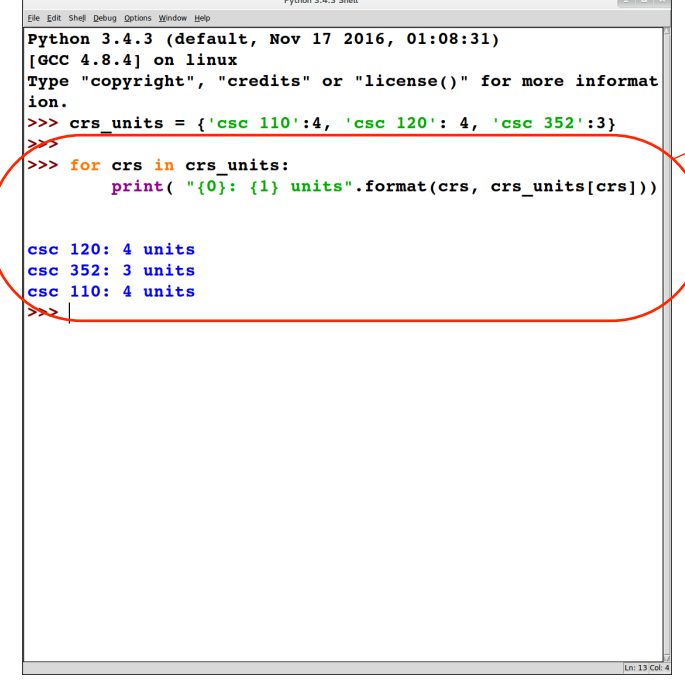

#### We can use a **for** loop to iterate through a dictionary

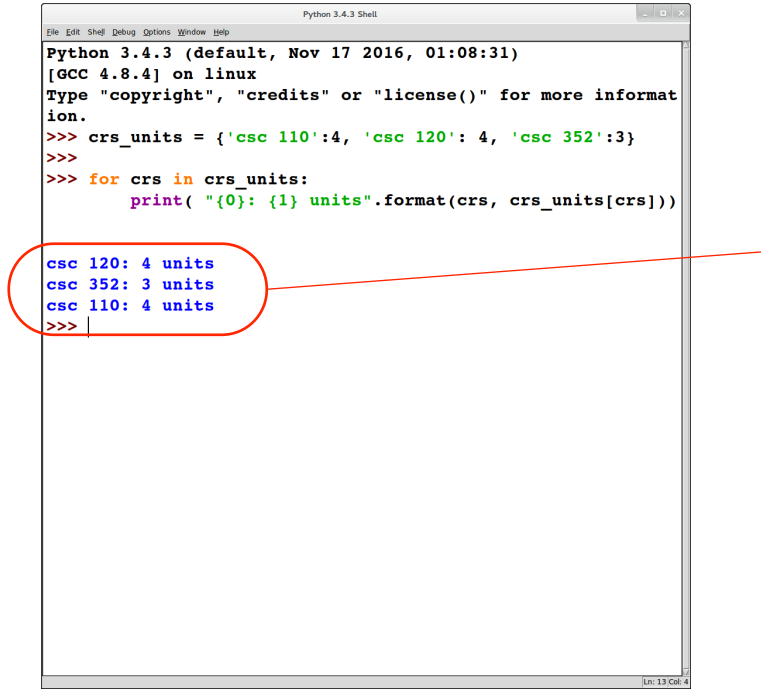

We can use a **for** loop to iterate through a dictionary

Notice that this iteration may not list the items in the dictionary in the same order as when they were inserted

# **EXERCISE**

>>> crs\_units =  $\{ 'csc 352' : 3, 'csc 120' : 4, 'csc 110' : 4 \}$ >>> for crs in

print( $"$ {0} : {1} units".format( crs, crs\_units[crs])

 $\csc 110 : 4$  units  $\csc 120 : 4 \text{ units}$ csc 352 : 3 units >>> 

How can we get the dictionary *contents to be printed out in* sorted order of the keys? *(I.e., what goes in the box?)*